# **FAULKNER STATE COMMUNITY COLLEGE Austin R. Meadows Library**

## **HISTORY 121-122**

**NOTE:** The search directions and number of hits on these sample searches may change due to updates on Atriuum and the Alabama Virtual Library (AVL), but the search strategies used in finding books and articles on your topics should be useful in any database. Contact the Faulkner Library if you need additional assistance.

NOTE: Sample searches used in orientation classes cannot be used as topics on your papers.

**ATRIUUM** – the Library's online catalog; helps you to find books on your subject.

With Atriuum, you will be able to reserve books and create a book bag once you activate a library account with your student ID. If you reserve a book, you must come to the Library and check it out within 5 days or it will be re-shelved. To begin your search, double click on the Atriuum icon and type your topic in the search blank. If your topic is a person, the person's name must be entered **last name first**. If you do not know the person's last name, type in the information you have. Spelling counts! The computer is very unforgiving when it comes to spelling errors.

If your topic is a subject, type in your subject using keywords. For instance, if your topic is the bombing of Hiroshima in World War II, begin your search by typing **World War II** in the search box and press **Enter**. This search results in **193 entries** which is a lot of titles to go through. You can narrow this to books that are specifically about the **Hiroshima** by clicking on the **Search Within** box on the left side and typing **Hiroshima**; then, click on **Go**, and there are 2 entries. Click on **#1**:

**Title:** Five days in August : how World War II became a nuclear war / Michael D. Gordin. **Author: Gordin, Michael D. Age**  General **Group:** Material: Book

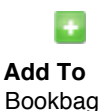

**Go To** Reserve

#### **Call Numbers: D 767.25 .H6 G67 2007**

**Subject:** 1. Atomic bomb--United States--History. 2. World War, 1939-1945--Japan. 3. Capitulations, Military--Japan--History--20th century. 4. Hiroshima-shi (Japan)--History--Bombardment, 1945. 5. Nagasaki-shi (Japan)--History--Bombardment, 1945.

**Note:** About 98% of all U.S. college libraries use **Library of Congress Call Numbers**; these call numbers are different from those used in public and school libraries, but they are not difficult. Ask for assistance if you need help.

Once you find the search that works best for you and decide which book(s) you think will be useful, write the complete call number of the book(s); then, go to the shelves and find the book (ASK for assistance if you need it). Look in the back of the book in the **INDEX** and see if your topic is listed. If there is no INDEX, look in the front of the book in the **TABLE OF CONTENTS** to see if your topic is listed. If the topic is in the book, turn to the page(s) indicated to see if the information will be helpful in your research process. If so, check the book out (you must have your FSCC Student ID).

WORDS OF WISDOM**:** Do your research in the Library, so that you do not have to take as many items home with you. The fewer sources you have, the easier it is to narrow down and focus on your topic.

## **ALABAMA VIRTUAL LIBRARY (AVL) -** Articles for your research

Articles will give you the most current information available. Articles found within library databases such as the **AVL** will give you good, scholarly research from credible, valid sources that can be easily cited. Internet search engines such as Google, MSN, Yahoo, Ask.com, etc. or Wikipedia and others are generally NOT valid for college-level research and most likely will not have citation information in various formats. The AVL databases have an option for citation styles - the default style is **MLA**.

The **AVL** is made up of many online databases that help you with your academic research needs. You can also do your research from home using AVL. If the AVL recognizes your IP address as being in Alabama, you can search it from home **without** an AVL card. If it does not recognize your IP address as being in Alabama or if you are a Faulkner student who lives in another state, you will need an AVL card with user name and password to access the AVL. You may obtain an AVL card at the Library's Circulation Desk by presenting your current **FSCC Student ID** – it's free! **Check for AVL availability at home before asking for an AVL card**.

There are several databases within the **AVL** that can help you with this assignment. Whichever databases you select, be sure to choose "full text." You can also limit your searches to "academic journals" on some of the databases or to "peer-reviewed" or "scholarly articles" on others.

Double click on the **Alabama Virtual Library** icon. Click on **Student Resources** and then click on **College & University Resources**. On the left, click on **View All**; then, scroll down to the link for **EBSCO Search**. Click on **Deselect** and then click on the following databases: **Academic Search Premier**, **History Reference Center**, and **Military & Government Collection**. Click **Continue**. Click on **Advanced Search**.

Just like in Atriuum, you have to determine the appropriate search terms to use to find the results you need. In the search box, type **World War II** in the first line and type

**Hiroshima** in the second line; next, click on **Full-Text** and then click on **Search**. There are **452 results**. You can further narrow this search by typing **History** in the third line of the search. Click on Search, and there are **363 results**. Click on **Academic Journals** in the left margin under Source Types, and it will automatically **update**; there are **43 results**. The most recent articles appear first. Place the cursor on the magnifying glass at the end of the article to read the abstract (summary) of the article. The citation says this article is 5 pages long. Click on the title of entry **#7**:

7. Nuclear Weapons: Origin and Evolution. Full Text Available By: Myhra, Sverre and Forge, John; Social Alternatives, Oct99, Vol. 18 Issue 4, p. 9, 5p, 1 Color Photograph, Reading Level (Lexile): 1300 Subjects: NUCLEAR weapons; NUCLEAR nonproliferation; NUCLEAR disarmament; NUCLEAR crisis control; NUCLEAR warfare; INTERNATIONAL cooperation; INTERNATIONAL conflict; NATIONAL security; INTERNATIONAL relations; WORLD politics Database: History Reference Center HTML Full Text PDF Full Text

To find the citation information, click on **Cite** in the right margin. Click on **Print** in the right margin to print the citation. The article is available in both HTML and PDF format - - when you have a choice, always choose **HTML** text because it is easier to read and print. Click on the HTML link so that both the article and citation will print. If the text is in PDF, click on PDF Full-text and use the tool bar provided to print the article.

You can return to the **Results List** to find additional articles to help with your research or you can begin a new search.

**Printing:** We ask that you limit your printing to five pages per article. If you choose an article that is longer than 5 pages, you can read through the article and select parts of it that will help with your research and print only those parts.

There are additional databases within the AVL; if you need assistance in searching or selecting additional databases, please ask. The Faulkner Library has reference librarians who can assist you in learning how to do research Monday-Friday from 8:00 a.m. until noon; additional library personnel are available to assist.

**Remember: HTML full-text is often easier to print than PDF full-text, so if you have a choice, choose HTML.**

### **PLAGIARISM**

"MLA defines plagiarism as taking another person's language or thoughts and putting them in your own paper without acknowledging they came from another source. Even if you summarize the ideas from elsewhere or put the ideas in your own words, you still need to indicate that you were not the original creator of the concepts. You must enclose information taken verbatim in quotation marks or in block format to indicate that it is a direct quote. Omission of such documentation fits MLA's definition of

plagiarism, regardless of your intention." http://everydaylife.globalpost.com/mlaguidelines-regarding-plagiarism-7603.html

If you have questions or need assistance, please contact the Faulkner State Library via email at online.library@faulknerstate.edu or call us at 251-580-2145.